#### **Manual Eduroam - Linux (Ubuntu)**

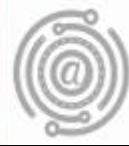

## Apresentação

Este tutorial foi concebido para orientar servidores e docentes da UFPR a realizar a conexão Wi-fi por meio do serviço de rede sem fio Eduroam.

Apresenta um passo a passo que permite aos usuários de dispositivos com sistema operacional Linux (Ubuntu) configurarem sua conexão de maneira rápida e fácil.

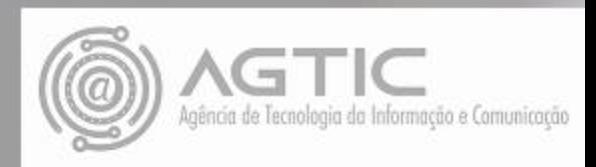

#### Passo 1

Clique no ícone de conexões WI-FI. Agora, clique em cima de conexão "eduroam"

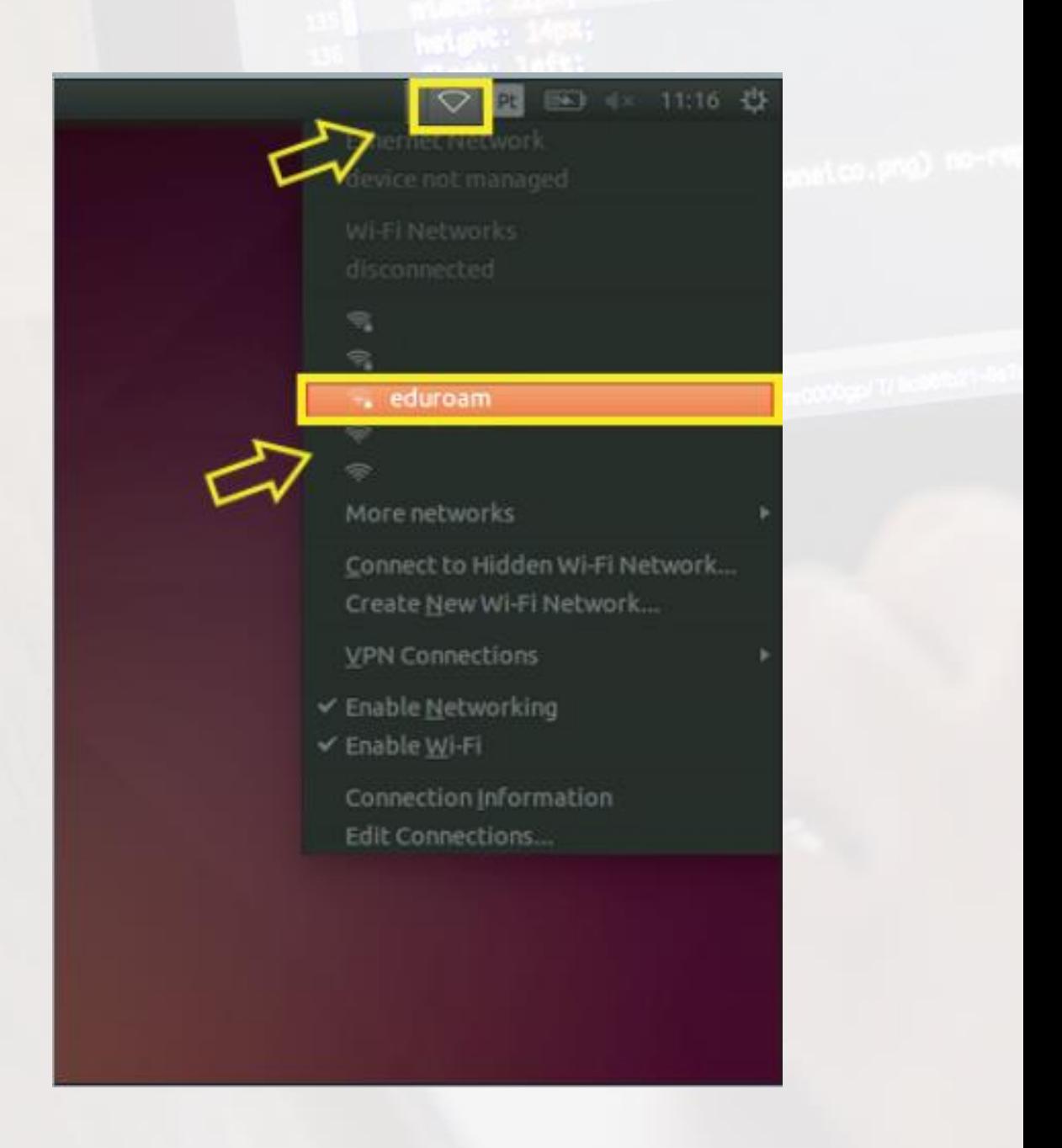

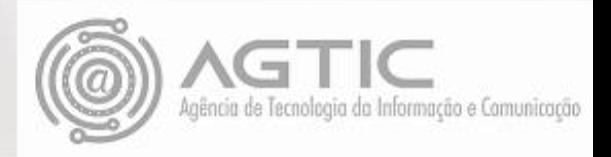

#### Passo 2

#### **Configure**:

**Wireless security**: WPA & WPA2 Enterprise **Authentication:** Protected EAP (PEAP) **Anonymousidentity:** <deixar em branco/vazio> **CA certificate:** (None) **PEAP version:** Automatic **Inner authentication:** MSCHAPv2 **Username**: <e-mail UFPR> **Password**: <senha do e-mail UFPR>

Agora, clique em "**CONNECT**"

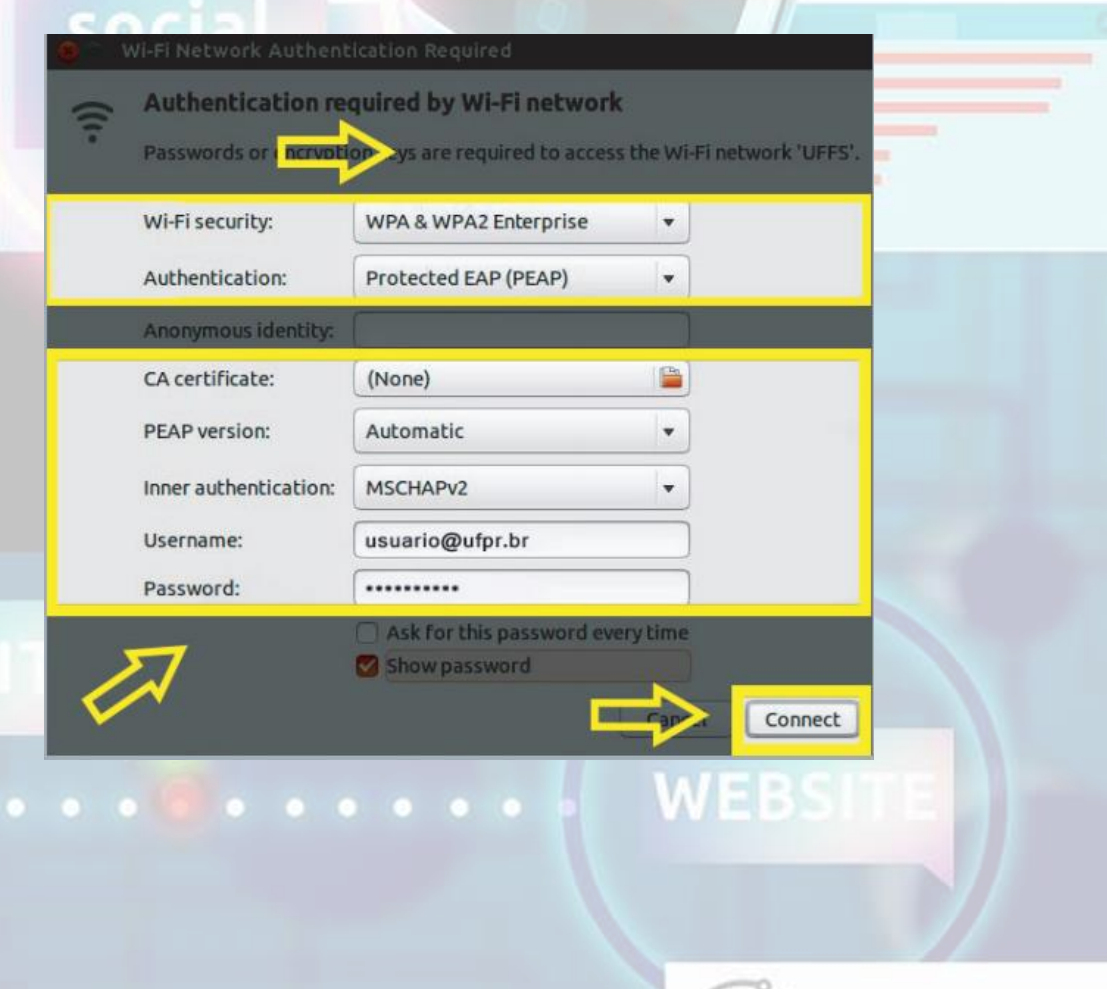

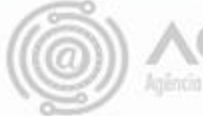

## Passo 3

Clique em "Ignorar". A conexão à rede eduroam deverá ser estabelecida com sucesso.

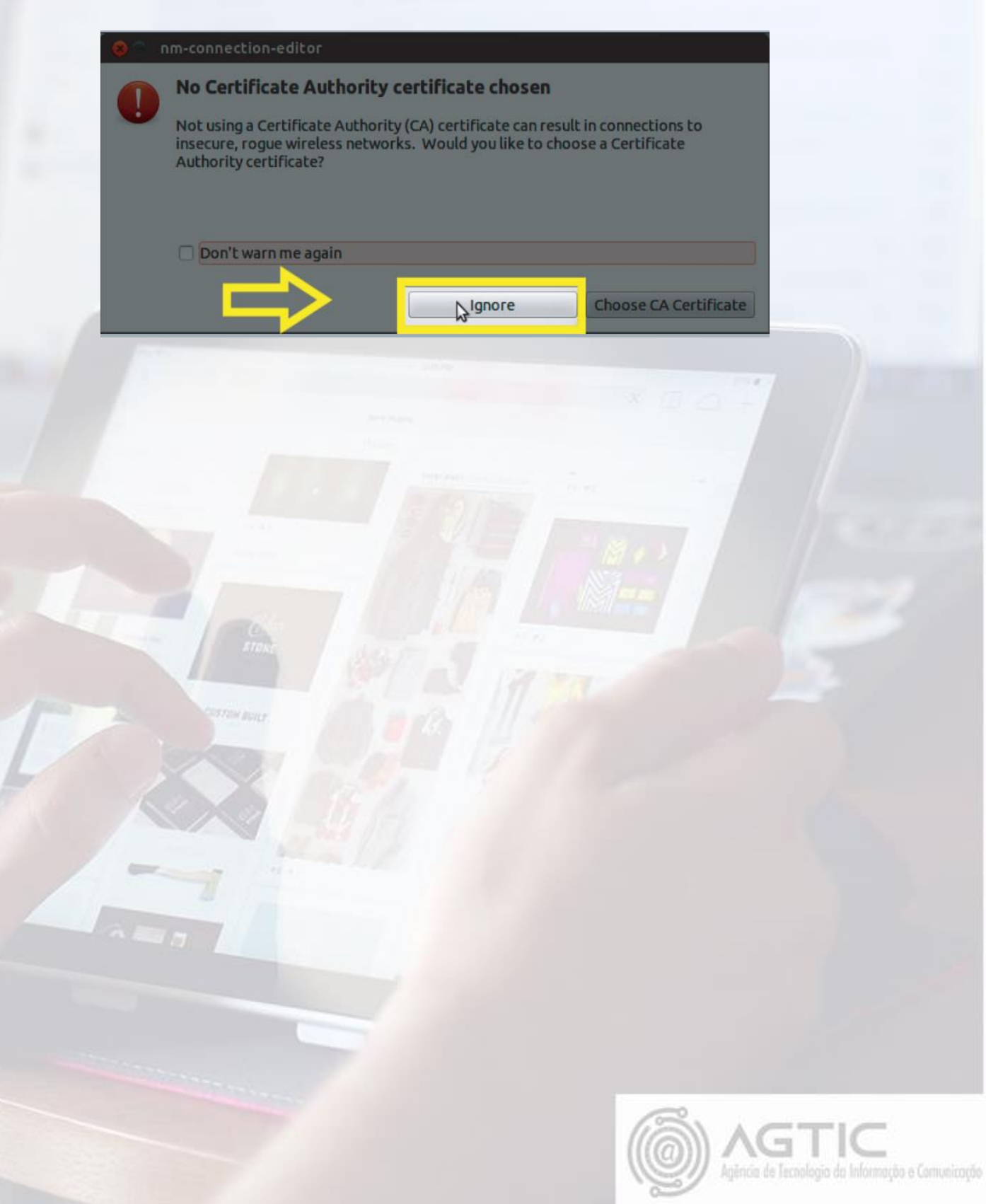

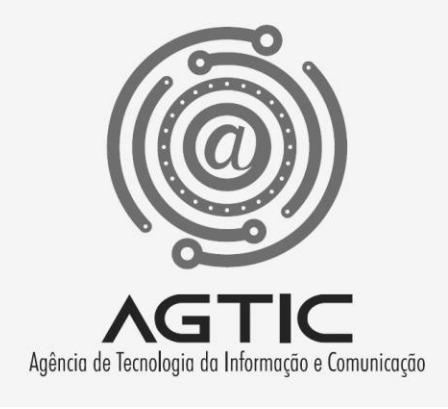

# Dúvidas?

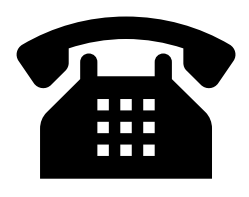

3361-3333

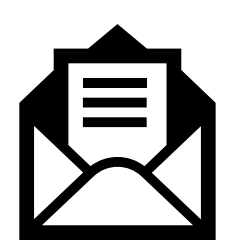

csa.agtic@ufpr.br

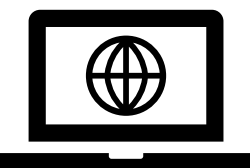

http://www.agtic.ufpr.br/portal